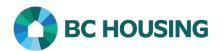

## How to Register for the BC Housing Learning Portal

## Scope:

The BC Housing Learning Portal is the platform from which HIFIS online training courses can be accessed. In order to complete the training, it is necessary to register for a portal account.

## **CREATE A NEW ACCOUNT**

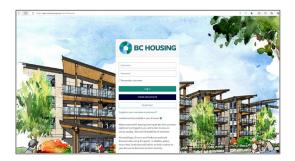

 Open the BC Housing Learning Portal at learn.bchousing.org. Microsoft Edge, Chrome and Firefox are the preferred browsers for using this portal.

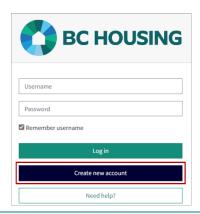

2. Click on the Create new account button.

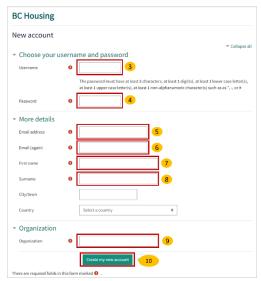

Fill in all mandatory (!) fields.

- Create a **Username**. It should be all lowercase.
- 4. Create a **Password**. Be sure to include all the required characters as listed above.
- 5. Enter your Email address.
- 6. Re-enter your Email address.
- 7. Enter your **First name**.
- 8. Enter your **Surname**.
- 9. Enter the name of the **Organization** that you are affiliated with.
- 10. Click Create My New Account.